# SATUAN ACARA PELATIHAN Oleh: Willi Satya Pratama

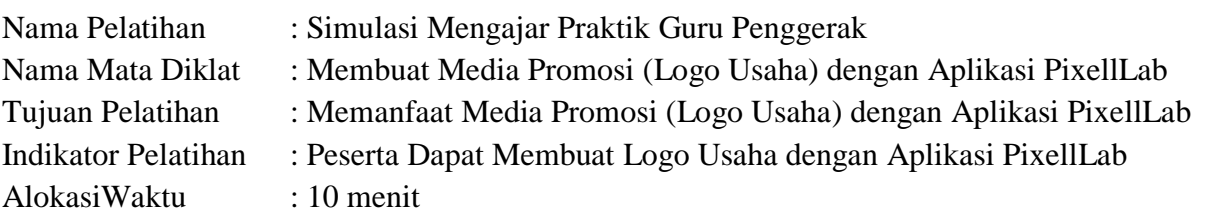

#### A. PENDAHULUAN

- 1. Membuka kegiatan dengan salam
- 2. Memperkenalkan diri
- 3. Pemberian Motivasi/*Icebreaking*
- 4. Menyampaikan poin-poin materi yang akan dibahas dan tujuan yang akan diharapkan
- 5. Membuat kesepakatan sebagai komitmen

## B. KEGIATAN INTI

- 1. Peserta diberikan modul sebagai materi pelatihan sebagai pegangan untuk pedoman dalam pelatihan.
- 2. Peserta dibagi dalam kelompok yang terdiri dari 3-4 orang dalam satu kelompok agar dapat berdiskusi dan saling bertukar pengalaman.
- 3. Peserta diminta untuk mendowload dan menginstal aplikasi PixelLab pada PC/Laptop/Handphone
- 4. Penyampaian materi tentang menu/fitur dalam aplikasi PixelLab
- 5. Memberikan video tutorial penggunaan aplikasi PixelLab.
- 6. Mempraktekkan pembuatan desain Logo menggunakan aplikasi PixelLab
- 7. Peserta mengumpulkan hasil dari desain loga yang telah dibuat maksimal 7 hari setelah pelaksanaan.

# C. PENUTUP

- 1. Merefleksi kegiatan untuk pemateri dan peserta
- 2. Membuat kesimpulan dari kegiatan yang telah dilaksanakn
- 3. Menutup kegiatan dengan doa

#### Sumber:

- 1. Buku Produk Kreatif dan Kewirausahaan
- 2. [https://www.glozaria.com/2020/09/tutorial-cara-membuat-design-logo-di-pixellab-yang](https://www.glozaria.com/2020/09/tutorial-cara-membuat-design-logo-di-pixellab-yang-unik.html)[unik.html](https://www.glozaria.com/2020/09/tutorial-cara-membuat-design-logo-di-pixellab-yang-unik.html)
- 3. [https://www.youtube.com/watch?v=NkiqT7\\_Lcyw](https://www.youtube.com/watch?v=NkiqT7_Lcyw)
- 4. [https://www.youtube.com/watch?v=\\_WtvUHDINKw](https://www.youtube.com/watch?v=_WtvUHDINKw)

## Media:

- 1. Modul
- 2. Laptop/Pc
- 3. Lcd
- 4. Handphone